# Veranstaltungen in den Veranstaltungskalender der Stadt eintragen

### Neue Veranstaltung anlegen:

Bezeichnung/ Titel der Veranstaltung angeben – möglichst kurz halten

### Termin oder Terminserie anlegen:

Tag(e) auswählen Angabe der Uhrzeit in folgendem Format: 8.00 Uhr oder 8.00 Uhr – 16.00 Uhr

#### optional:

Veranstaltungsort auswählen Veranstalter auswählen Sammelbegriff auswählen

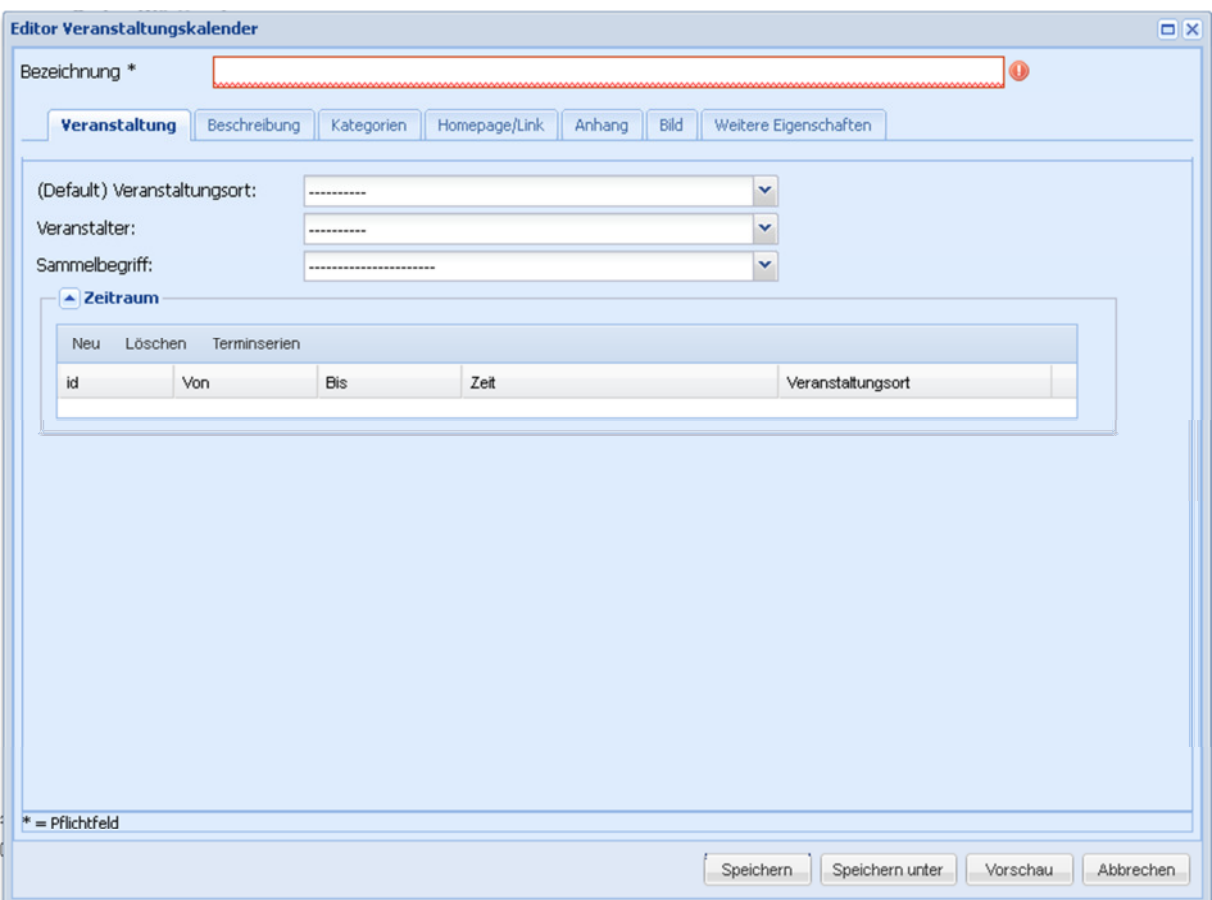

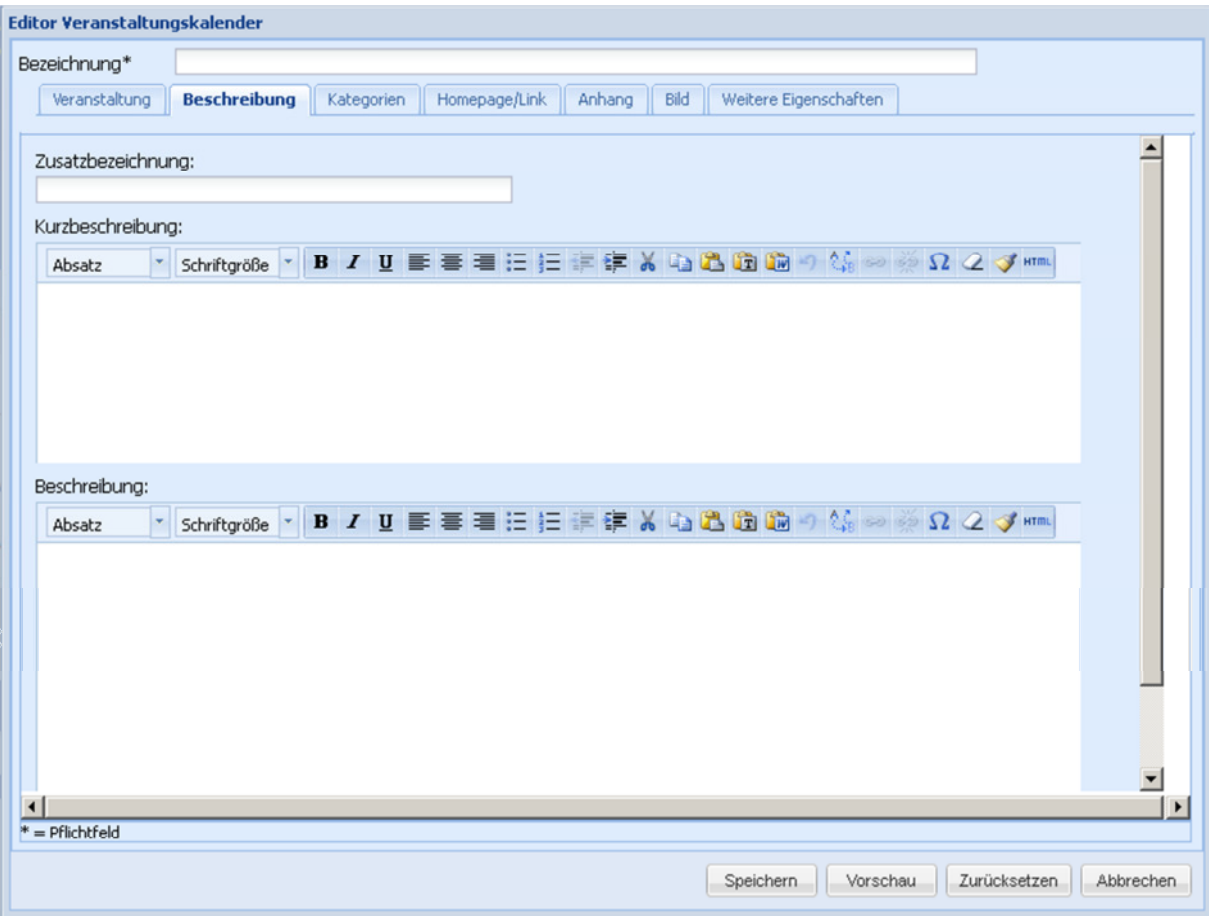

### Weitere optionale Angaben:

### Beschreibung:

Zusatzbezeichnung: Langversion des Titels oder kurze Beschreibung zur Veranstaltung in einem Satz. Kurzbeschreibung: Bitte nicht nutzen! Beschreibung: Beschreibung zur Veranstaltung angeben.

#### Kategorien:

Wählen Sie eine oder mehrere passende Kategorien aus. Kategorien mit dem Zusatz #Container bitte nicht verwenden.

#### Homepage:

Geben Sie den Homepagelink der Veranstaltung an (wenn vorhanden). Keine Homepage des Veranstalters angeben, der Link wird separat ausgegeben. Format: http://www.seite.de

## Anhang:

Laden Sie Datei-Anhänge wie zum Beispiel den Flyer zur Veranstaltung hoch. Formate: pdf, jpg etc.

### Bild:

Bitte verwenden Sie in erster Linie Bilder im Querformat im Verhältnis 2:1 mit mindestens 756px Breite. Bsp: 756px x 378px Bei Bilder in anderen Formaten muss individuell geprüft werden, ob das Bild verwendet werden kann. Bilder im Hochformat werden ohne Rücksprache gelöscht.

### Weitere Eigenschaften:

Angabe des Veröffentlichungsdatums der Veranstaltung. Zu einem späteren Zeitpunkt haben Sie die Möglichkeit, einen Buchungslink von Reservix anzugeben.